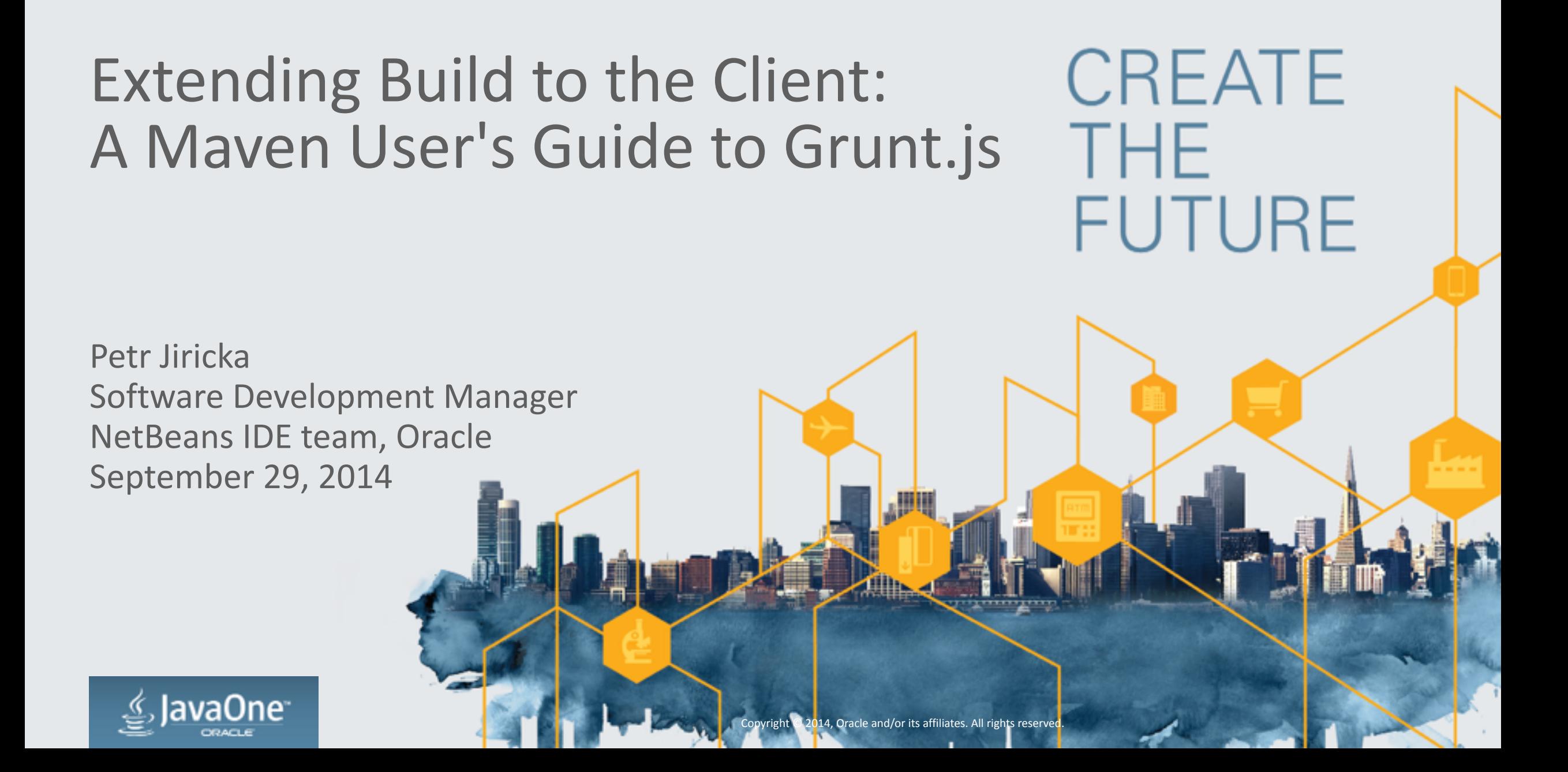

#### Safe Harbor Statement

The following is intended to outline our general product direction. It is intended for information purposes only, and may not be incorporated into any contract. It is not a commitment to deliver any material, code, or functionality, and should not be relied upon in making purchasing decisions. The development, release, and timing of any features or functionality described for Oracle's products remains at the sole discretion of Oracle.

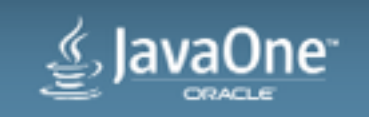

#### Program Agenda

- <sup>1</sup> Evolution of Java Web Applications
- 2 Introducing Grunt.js
- **3** Moving from Maven to Maven + Grunt.js
- - 4 Compilation, Minification, Unit testing, ...
- - 5 Development Cycle with Grunt.js and NetBeans IDE

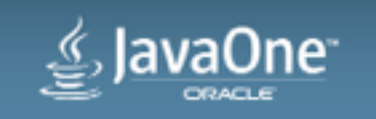

# Evolution of Java Web Applications

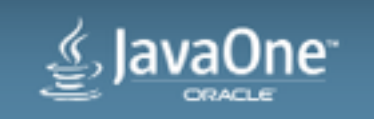

# **Traditional Java Web Application**

- Server-side
	- Server-side business logic and data access code
	- $-$  Presentation logic and view controllers, template processing
- Client-side
	- Views using a template-based framework (JSF, Wicket, Spring MVC, ...)
- Packaged together into a . war file, typically using Maven

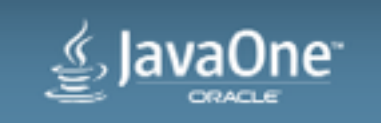

## **Modern Java Web Application**

- Server-side
	- Server-side business logic and data access code
	- $-$  Exposed as RESTful services (typically JSON)  $-$  "thin server"
- Client-side
	- $-$  MVVM JavaScript framework (Model-View-Viewmodel): AngularJS, Ember, Backbone, Knockout, ...
	- Client-side navigation logic, "single-page application"
	- $-$  Consumes JSON data from the server
- Typically still packaged together into a . war file using Maven

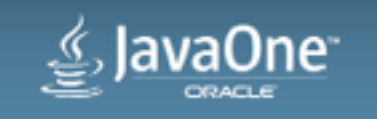

# Client-side build tasks using Maven?

- How do we do:
	- $-$  Client-side library management analogous to Maven repositories?
	- Compilation of preprocessor languages like SASS, LESS
	- Compilation of languages like CoffeeScript, TypeScript?
	- $-$  Optimization of static files (concatenation, minification, compression, image sprites)?
	- Versioning of static resources to enable long-term caching by browsers?
	- Unit testing and integration testing of JavaScript files?
- And what is the overall development cycle?

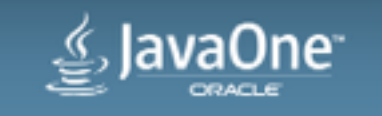

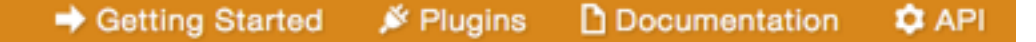

**GRUNT** The JavaScript Task Runner

# Introducing Grunt.js and Related Tools

**[gruntjs.com](http://gruntjs.com)**

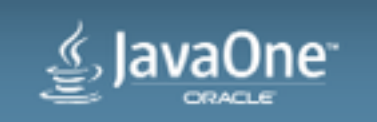

# First, let's talk about Node.js

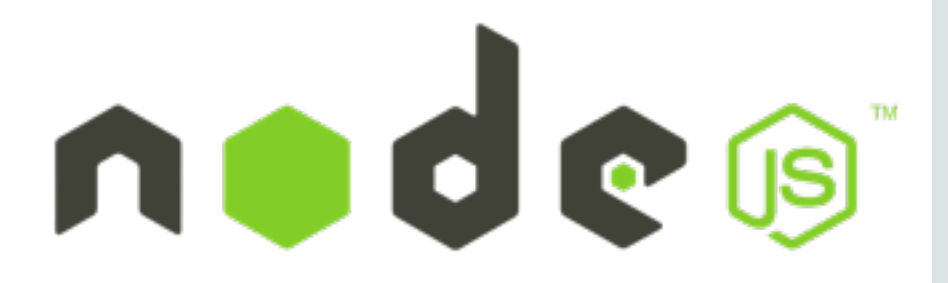

- JavaScript runtime for server applications, but also for **command-line apps**
- Includes **node package manager** (npm), online repository of packages
- Packages installed globally or per-project
	- $P$ er-project packages specified in package. json file
- Platform-specific installers available at nodejs.org  $-$  Installer adds node and npm commands on your system PATH
- Tip: Use Node Version Manager (nvm) to manage Node.js distribution(s) – See <https://github.com/creationix/nvm>

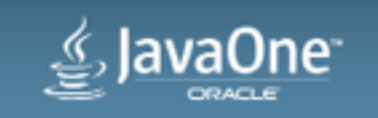

## Next, we need to introduce Bower

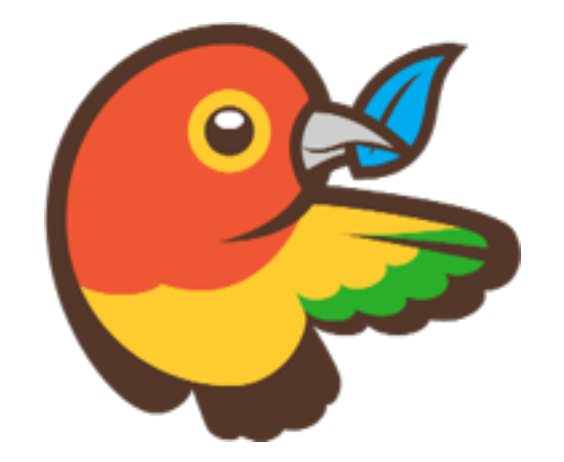

- Package manager for the client-side
	- $-$  Manages frameworks, libraries, assets, ...
	- $-$  Supports various sources: git or svn repositories, download from URLs, archives, ...
	- Controlled by bower.json (and .bowerrc) files
- Install using npm, then use bower command:
	- $-$ npm install  $-$ g bower: installs bower as a global Node.js module
	- $-\text{lower install } -- \text{save } j \text{query}$ : installs jQuery (latest version) to this project and adds an entry to bower. json
	- $-\text{power}$  install: installs everything specified in bower. json

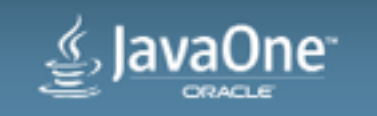

# And finally, Grunt.js

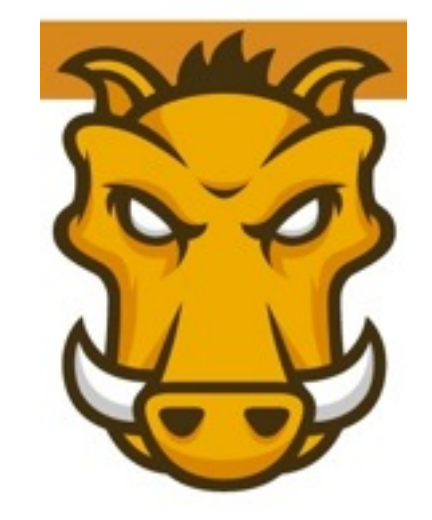

- JavaScript task runner or simply a build tool
- Install using npm:
	- $-$  npm install  $-$ -save-dev grunt: installs Grunt in this project and saves it to the project's package. json
	- $-$  npm install  $-g$  grunt-cli: installs the Grunt command as a global Node.js module (and adds it to your PATH)
- Gruntfile.js defines and configures tasks

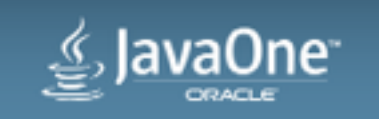

# Grunt plugins and tasks

- **Plugins** provide predefined functionality and make it available as tasks
- Installing a plugin:
	- $-$ npm install  $-$ -save-dev grunt-usemin: installs/saves grunt-usemin *plugin* (which provides **useminPrepare** and **usemin** *tasks*) in this project

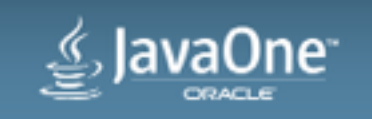

Configuring tasks and loading plugins in Gruntfile.js

```
grunt.initConfig({
   usemin : {
     options: {
       dirs: ['dist']
     },
     html: ['dist/{,*/}*.html']
 } 
});
```
// Load the plugin that provides the "usemin" task. grunt.loadNpmTasks('grunt-usemin');

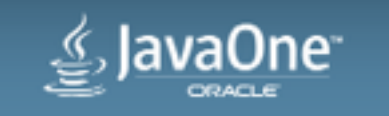

#### Custom tasks, default task

```
grunt.registerTask('clean-build',
   'Main clean/build task with SASS preprocessing.',
   ['clean:all', 'build', 'sass']);
```
// Task to run when running 'grunt' without parameters grunt.registerTask('default', ['clean-build']);

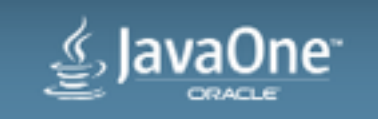

## **Grunt Tips**

```
// Time how long tasks take. Can help optimize build times.
require('time-grunt')(grunt);
```

```
// Load grunt tasks automatically
require('load-grunt-tasks')(grunt);
```
• You also need this in package. json:

```
 "devDependencies": {
    "time-grunt": "^0.4.0",
     "load-grunt-tasks": "^0.4.0",
 }
```
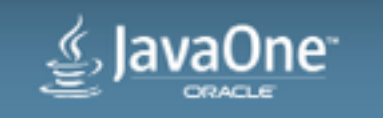

# Moving from Maven to Maven + Grunt.js

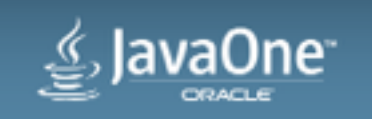

#### Changing the project's source structure Before (Maven)

project

- $\blacktriangleright$  src
- $\leftarrow$  target

 $\longmapsto$  pom. xml

- Sources moved from src/main/webapp to client/public\_html
- Need CORS (cross-origin resource sharing) filter for development-time

After (Maven + Grunt.js) project  $\vdash$  r client |  $\longleftarrow$  bower components  $| \ \blacktriangleright \ \text{node}$  modules  $| \ \vdash$  public html  $\vdash$  dist  $| \ \vdash$  bower.json  $\parallel \leftarrow$  Gruntfile.js package.json server " src target pom.xml

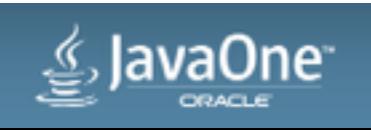

#### From Source to Production

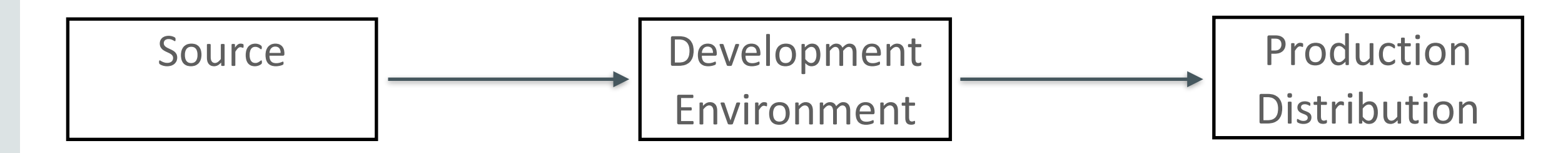

- Bower libraries downloaded to a separate staging area
- Bower libraries copied to source tree
	- NetBeans recommended approach
- SASS compilation
- Unit testing
- Concatenation
- Minification
- Static resource revisions

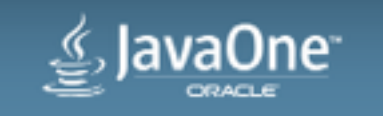

# Manage libraries using Bower

- Declare libraries in bower. json, instead of placing them directly under the web root
- Copy them under e.g. public html/libs/vendor using the **bowercopy** grunt task (from the **grunt-bowercopy** node plugin)
- Many Bower components contain "junk" other than the binary itself, so need to be careful what to copy

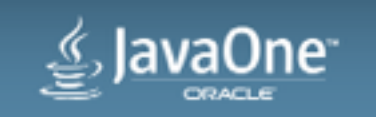

## Bundle client and server into a .war file

- Top-level maven project called bundle (next to client and server)
- pom. xml uses war packaging type
- uses grunt-maven-plugin to call Grunt before packaging the result – <https://github.com/allegro/grunt-maven-plugin>

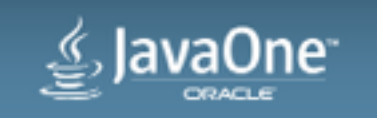

# Compilation, Minification, Unit testing, ...

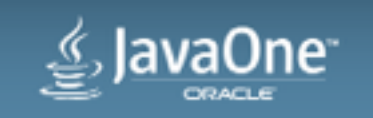

#### Compile SASS to CSS

• Uses sass task (from the grunt-contrib-sass node plugin)

```
sass: {
  dist: {
     files: {
       'main.css': 'main.scss',
       'widgets.css': 'widgets.scss'
 }
 }
}
```
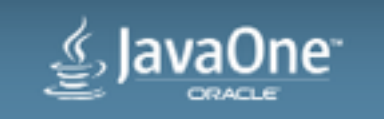

# Minify and concatenate JavaScript and CSS

- Several tasks orchestrated by the grunt-usemin node plugin
	- $-$ useminPrepare prepares the configuration
	- concat concatenates files (usually JS or CSS).
	- $-$ uglify minifies JS files.
	- $-cs$ smin minifies  $CSS$  files.
	- $-$  filerev revisions static assets through a file content hash.
	- $-$ usemin replaces references in HTML files
- Output should be written to a separate dist directory
- copy task should copy all the other files from public html to dist

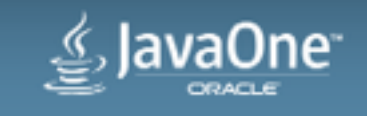

#### Unit testing using Karma

- place test sources under client/test (sibling of public html)
- karma.conf.js file controls the configuration of Karma
- grunt-karma plugin provides karma task with several subtasks
	- grunt.registerTask('test', ['karma:run']); // PhantomJS
	- grunt.registerTask('test-chrome', ['karma:run-chrome']);
	- grunt.registerTask('test-coverage', ['karma:coverage']);
	- grunt.registerTask('test-debug', ['karma:debug']);

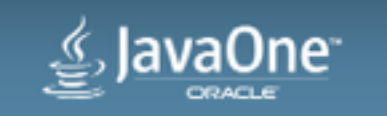

# Development Cycle with Grunt.js and NetBeans IDE

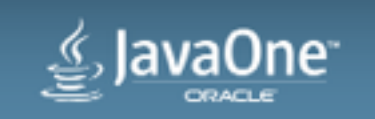

# Development workflow from the command line

- watch task (grunt-contrib-watch plugin) watches for changes in compiled files and recompiles them
- Serve files using a lightweight web server
- Reload files in the browser

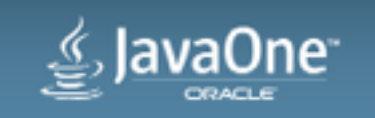

#### NetBeans IDE

- Great editor for JavaScript, HTML, CSS, SASS, LESS, ...
	- $-$  Supports frameworks and libraries like require.js, AngularJS, Knockout, ...
- Running, debugging and Visual CSS editing not only on Chrome also on iOS and Android devices and simulators
	- $-$  Including support for packaging applications using the Cordova framework
- Built-in lightweight web server, recompile and refresh browser on save
- Built-in test runner
- ... and many more features

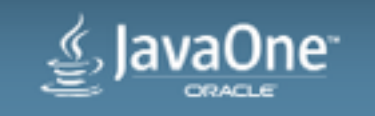

#### Resources

- Grunt.js: gruntjs.com
- Node.js: [nodejs.org](http://nodejs.org)
- Bower: [bower.io](http://bower.io)
- Karma: [karma-runner.github.io](http://karma-runner.github.io)
- SASS: sass-lang.com
- NetBeans IDE: netbeans.org
- Project sources: <https://github.com/pjiricka/affablebean-maven-grunt>
- Slides: <http://www.slideshare.net/PetrJiricka>

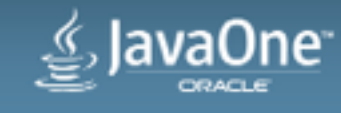

# $\geq$  JavaOne ORACLE

ORACLE®